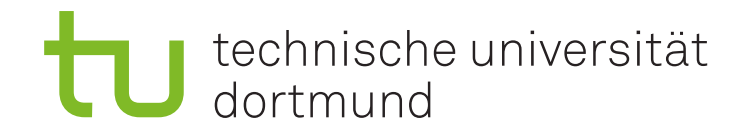

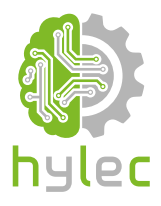

## Vektorgrafiken für das **Lasercutten und** maschinelle Sticken

Übung 08 - Ink/Stitch Erstellung von Ripple-Stichen

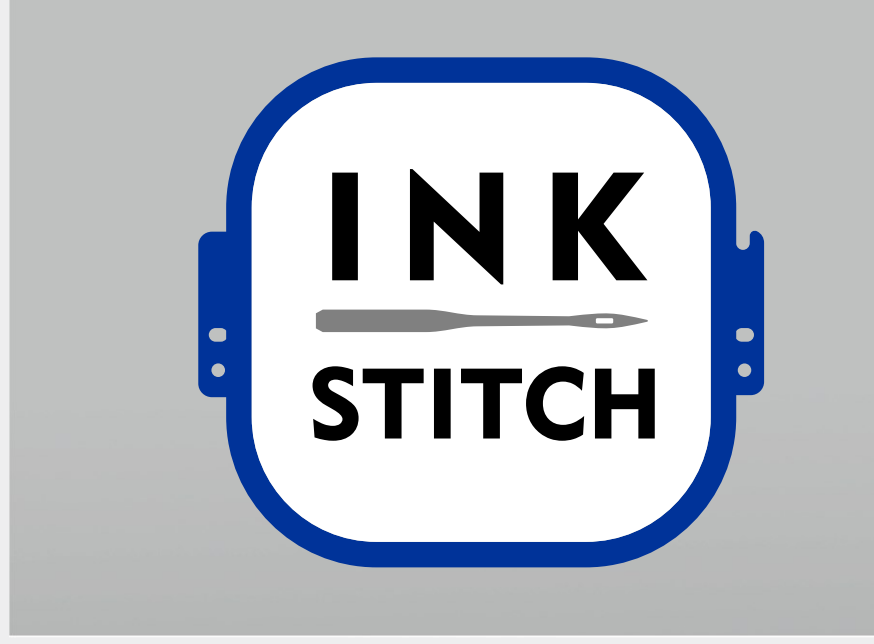

## **8a)**

Bei dem **Ripple-Stich** wird generell zwischen **offenen** und **geschlossenen** Formen sowie **Schleifen** unterschieden. Schleifen stellen hierbei eine Mischung aus offenen und geschlossenen Formen dar.

Damit du dich mit den unterschiedlichen Arten von Ripple-Stichen vertraut machen kannst, versuche in einem leeren Projekt folgende Stiche umzusetzen:

- Offene Form Geführter Ripple-Stich
- Offene Form Satin-Ripple-Stich
- Offene Form Satin-Ripple-Stich mit Netz
- Geschlossene Form Geführter Ripple-Stich
- Geschlossene Form Zielposition außenliegend
- Geschlossene Form Zielposition innenliegend

*Tipp: Für die Definition einer Zielposition gehst du in Inkscape unter "Erweiterung / Ink/Stitch / Befehle / Befehle mit Objekt verknüpfen" und wählst die Option "Ripplestitch Zielpositon" aus. Danach kannst du die Zielpositionsmarkierung frei auf deinem Zeichenblatt bewegen. Geführte Ripple-Stiche werden ähnlich wie Kurvenfüllungen erstellt.*

*Tiefergehende Informationen findest du unter: <https://inkstitch.org/de/docs/stitches/ripple-stitch/>*

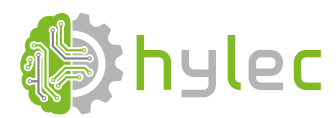

*gefördert durch:*

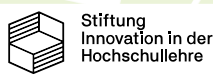